## **Indicar estat**

Per defecte un estat consta com Sin estat. Per editar-lo, fes clic al botó<sup>x</sup>, localitzat al costat del nom del lot / control revisat.

 $\pmb{\times}$ 

A més podràs incorporar la data i el tècnic que ha realitzat la revisió.

També pots **afegir anotacions** fent clic al botó

From: <http://wiki.itec.cat/> - **Wiki**

Permanent link: **[http://wiki.itec.cat/doku.php?id=ca:tcqi:tcqi\\_modulos:tcqi\\_gcq:seguimiento:indicar\\_estado](http://wiki.itec.cat/doku.php?id=ca:tcqi:tcqi_modulos:tcqi_gcq:seguimiento:indicar_estado)**

Last update: **2017/12/18 11:31**

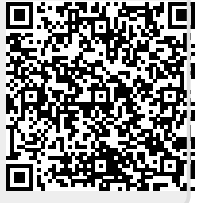